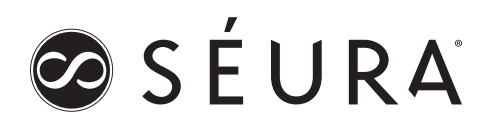

### RS-232 CONTROL

Storm (Version 1 Models 42", 47", 55") Hydra (19", 27") TV Mirrors (10", 19", 27") Premier™ Series Displays (S1 Models 32" - 65")

Séura displays are designed to work with many 3rd party control systems. One method of communicating with the display is RS-232 or serial control. Typical tasks are turning the display on and off, setting the input source, changing the channel, and adjusting the volume.

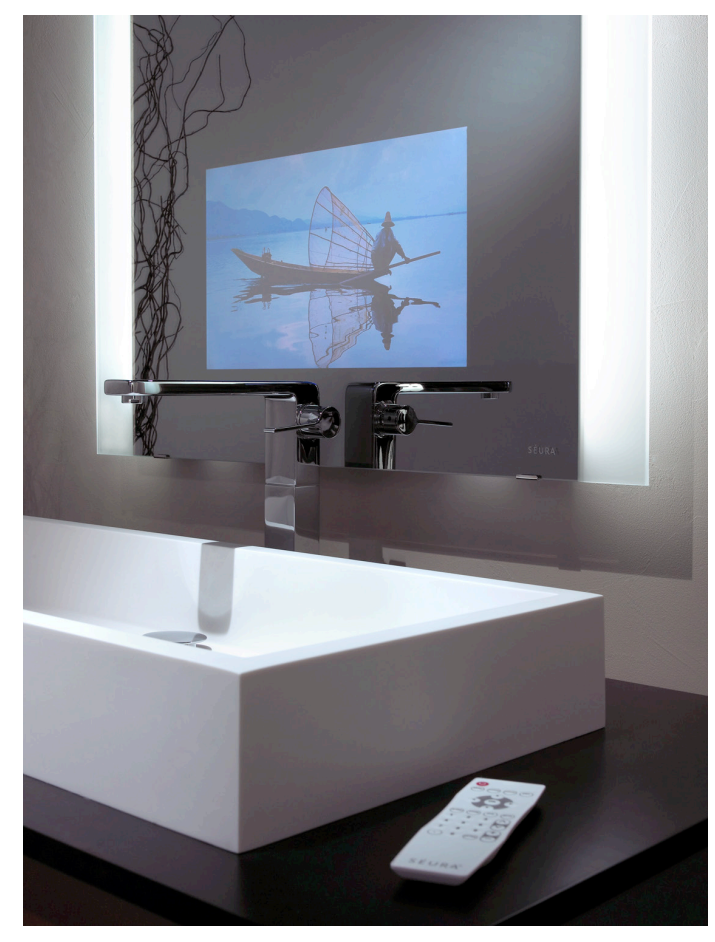

### KEYS TO SUCCESS

#### Baud Rate

Each display is designed to respond to signals using a specific baud rate. Baud rates for each Séura display are listed in the settings table below.

#### Cable

A cross cable or serial cable with null modem adapter is typically used. This connects the transmit pin on the control system with the receive pin on the display. The transmit pin on the display should also connect to the receive pin on the control system. The display will respond to each command with an OK or ERR which is helpful when troubleshooting.

For Premier S1 models, see the S1 command table on page 10 for responses.

Note: the cable supplied with the Storm crosses the transmit and receive conductors internally.

Note: The 10.5, 19.5, and 27.5 models use a straight through serial cable (no cross cable).

See the pin-out diagrams below for more information.

#### Command Syntax

All commands in the command table below must end with a carriage return and line feed. The method of accomplishing this varies from control system to control system. Some examples are given below the command table.

#### **Testing**

We strongly recommend that you test your cable and control program before installing the Séura display.

#### **Support**

Contact Séura (800) 957-3872 for technical support. Technical support can also help answer RS-232 questions during the planning stage of your project.

### Settings Tables

Legacy Models: Storm 42.1, Storm 47.1, Current Models: 10.5, 19.5, 27.5 TV Mirrors, Current Models: S1 Mirror Displays Storm 55.1 10.1, 10.2, 19.1, 19.2, & 19.3 TV Mirrors, 19.3 Hydra

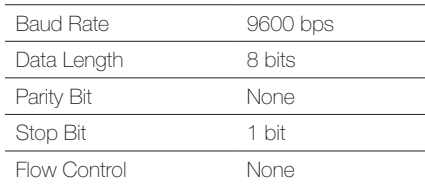

19.5 & 27.5 Hydras Legacy Models: 19.4 Hydra, 10.4, 19.4, & 10.3 TV Mirrors

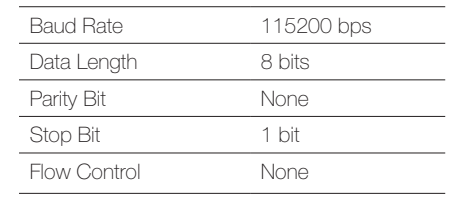

Baud rate is configurable from the OSD Service Menu. Default baud rate is 38400. Default access password for Service Menu is 1 2 3 4

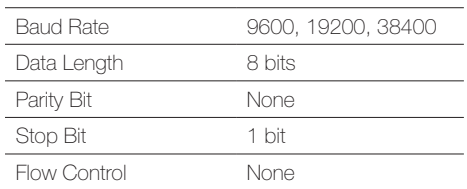

1230 Ontario Road Green Bay, Wisconsin 54311 **OSÉURA** Tel: (800) 95-SEURA (920) 857-9069 Fax: (920) 857-9490 www.seura.com

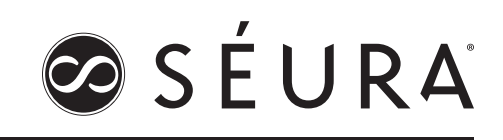

### Command Table

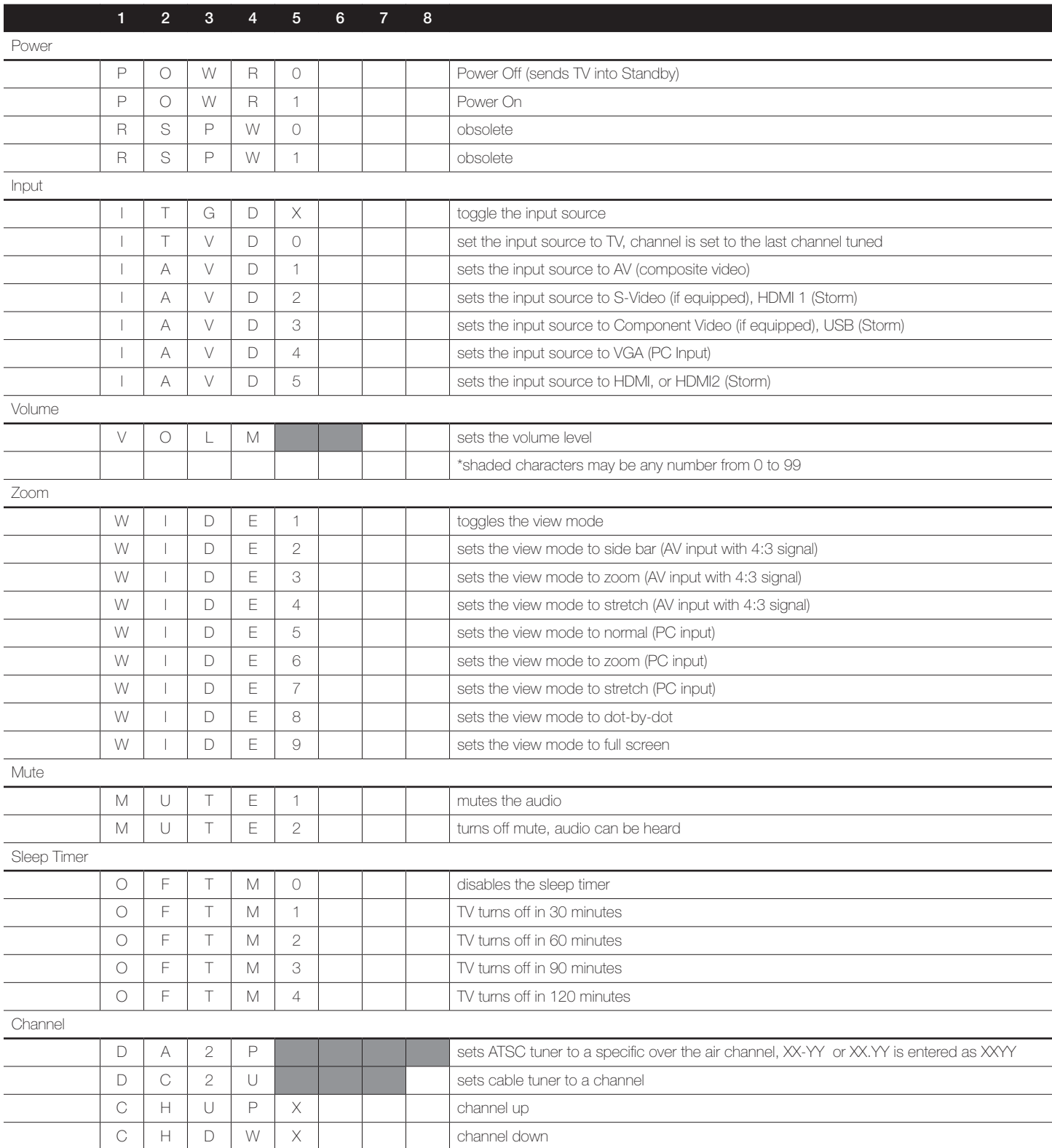

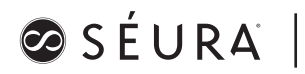

### EXAMPLES

The following examples show the command for power on, and the command for setting the volume to level 12. These examples illustrate some of the different methods used by control systems to denote the carriage return and line feed characters. See the documentation for your control system for more information.

POWR1 VOLM12 POWR10d0a VOLM120d0a POWR1\r\n POWR1\x0d\x0a VOLM12\x0d\x0a POWR1/h0d/h0a VOLM12/h0d/h0a

### PIN-OUT DIAGRAM

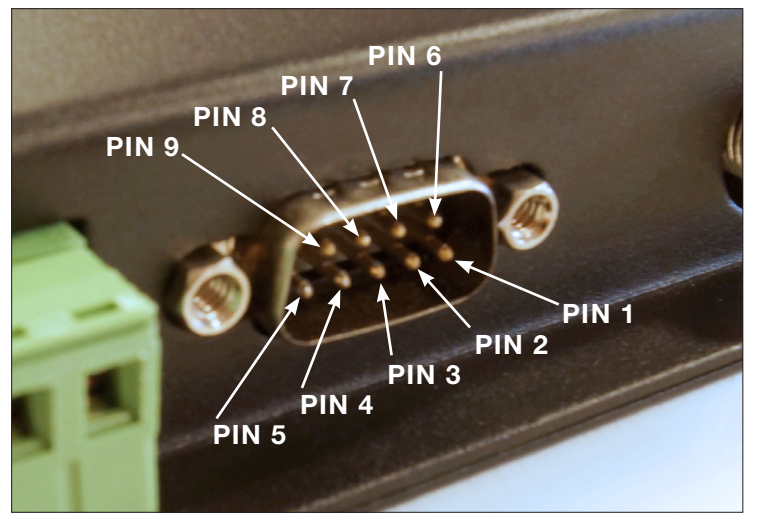

D-SUB 9 Pin Connector male (TV), female (serial)

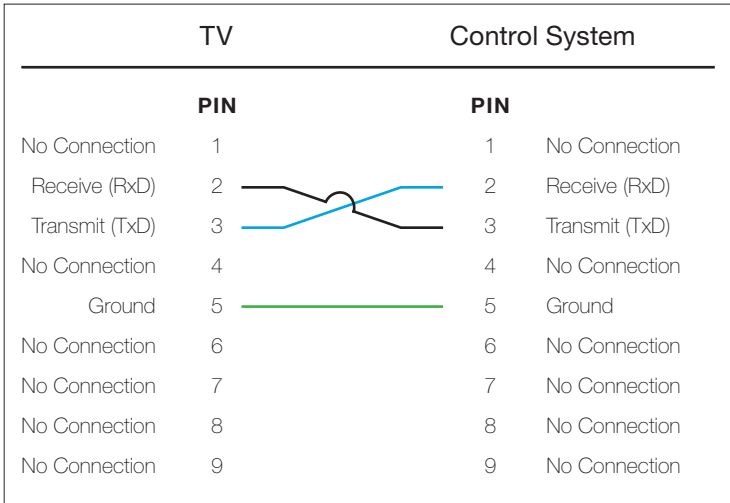

### TROUBLESHOOTING

Do you get a response from the TV after sending a command? Yes  $\rightarrow$  OK – this means the command worked ERR – this is usually a syntax problem may need spaces after the command to make 8 characters could mean the command wasn't appropriate (sending power on when TV is already on, etc.) sometimes the power on command must be sent twice No Response Double check the cable Is the cable crossing pins 2 & 3? Is there continuity from pin 5 to pin 5? The cable included with Storm TV is crossed internally (don't use a cross cable if extending) When terminating your own cable… TxD (transmit) on device 1 needs to connect to RxD (receive) on device 2 (transmit is typically pin 3) RxD (receive) on device 1 needs to connect to TxD (transmit) on device 2 (receive is typically pin 2) How long is the cable? Allowable length depends on baud rate, cable capacitance, and control system. Verify the baud rate all Séura TVs started at 9600 bps all 10 and 19-inch TVs have transitioned to 115200 bps S1 Premier Series TVs must be 38400 bps Often no response means the command isn't ended correctly Command should end in a carriage return, then line feed

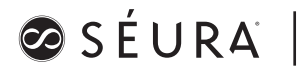

### METHOD OF TESTING USING A PC AND HYPERTERMINAL

The following steps can be used to verify that the RS-232 system on the TV is working correctly. This can be helpful when troubleshooting since it can pinpoint whether the issue is with the TV or with the control system.

Needed Items:

- PC or laptop with serial port.
- Serial cross cable, or serial cable with null modem adapter.
- 1

Typical Windows Path to HyperTerminal

Note: Newer computers do not typically come with HyperTerminal. It is possible to move a copy of HyperTerminal from an older computer to a new computer. Simply locate and move the following files:

hypertrm.exe hypertrm.dll

Note 2: Laptop computers are rarely equipped with a serial port. USB to Serial adapters are available but may not work for RS-232 controls.

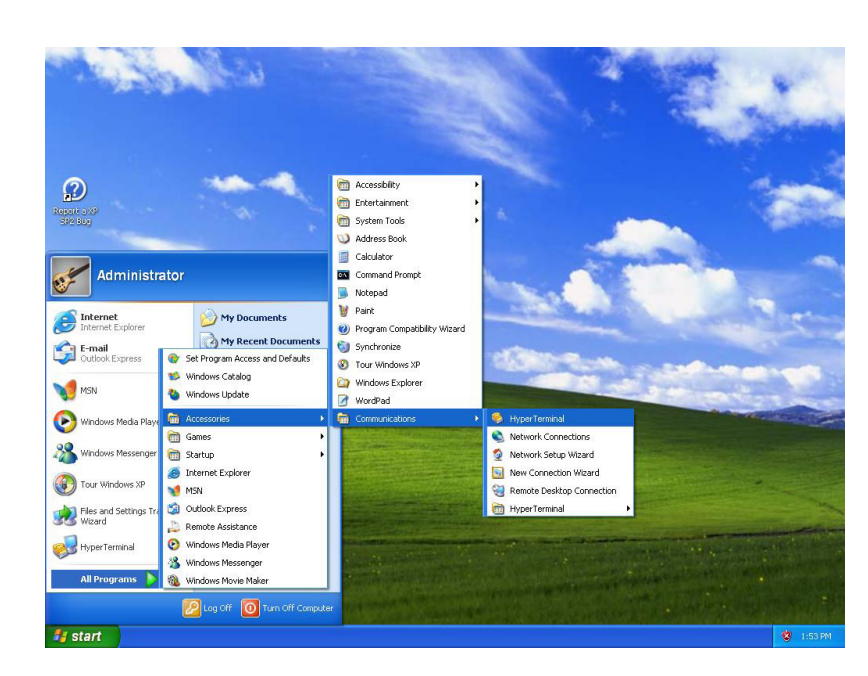

### 2

Enter a name for the HyperTerminal session.

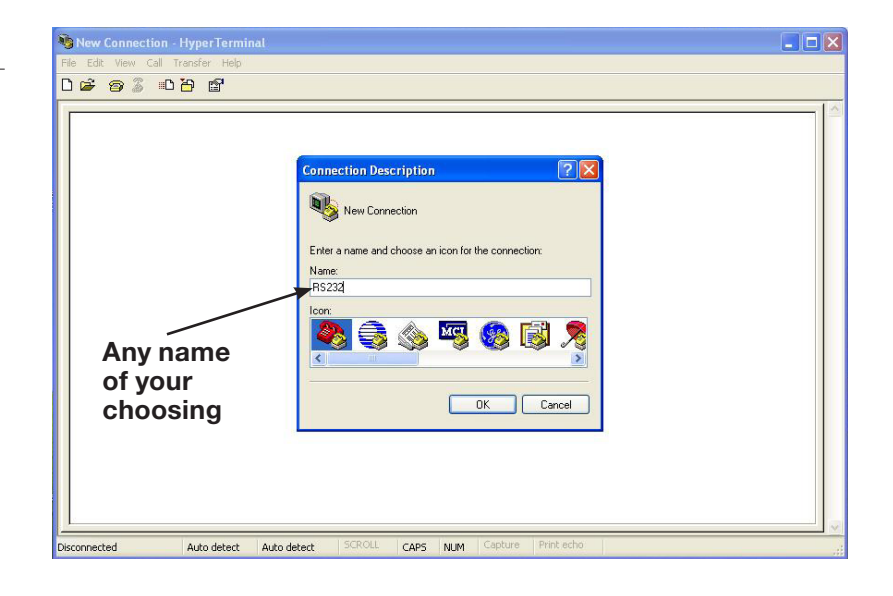

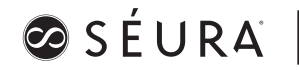

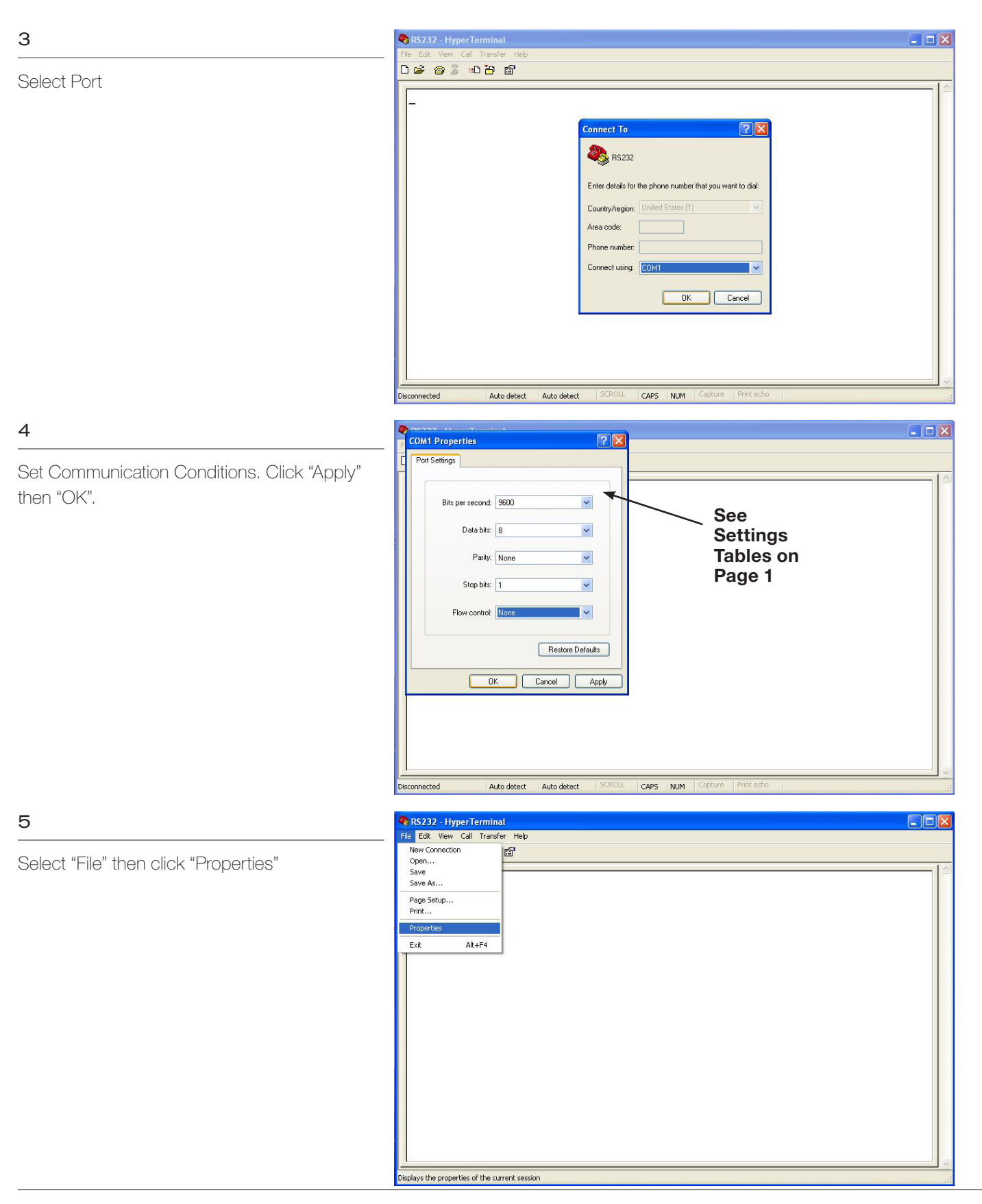

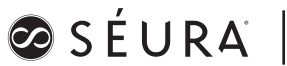

### 6

Select the Settings Tab

Click on "ASCII Setup"

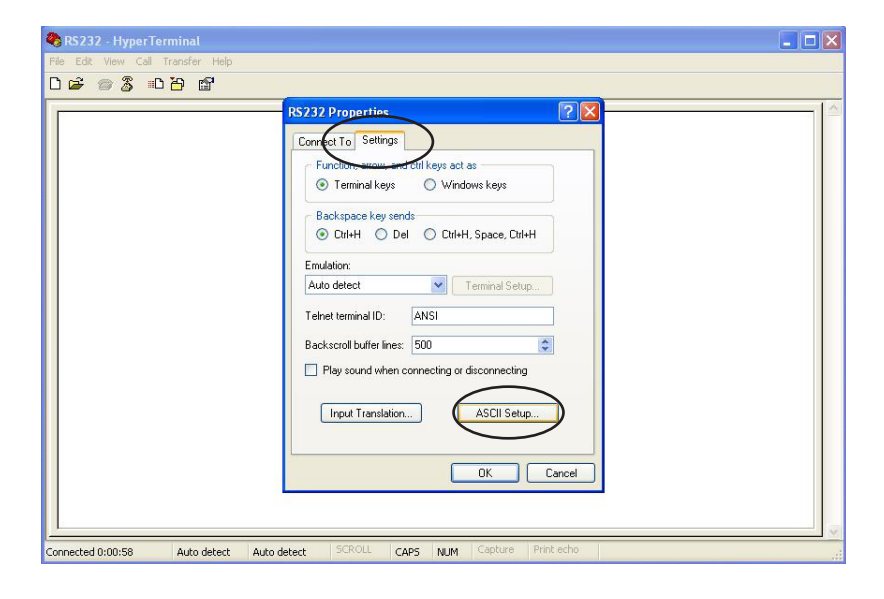

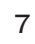

Check the first four option boxes.

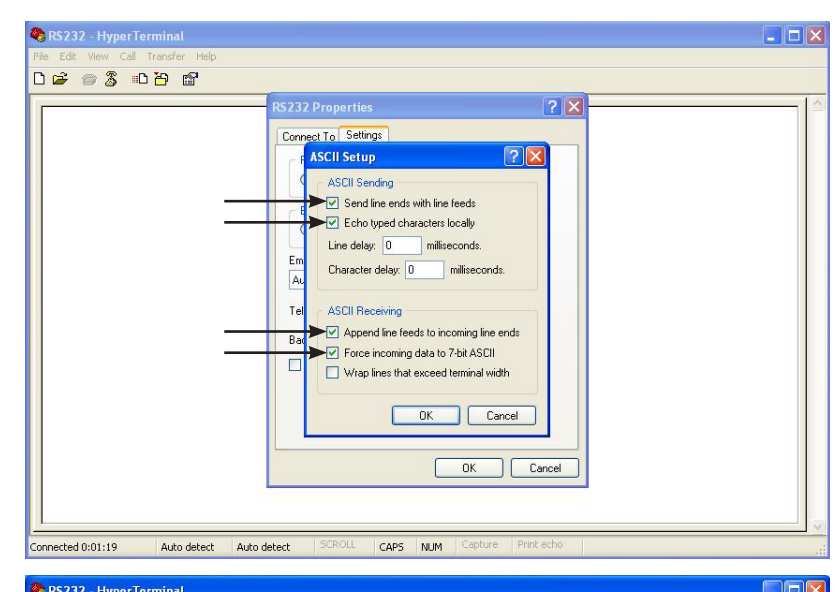

### 8

Enter Commands from the Command Table (page 2) using ALL CAPS, then press "ENTER"

Note: HyperTerminal adds the required carriage return and line feed automatically.

Note 2: The TV should respond with an "OK" or "ERR" message.

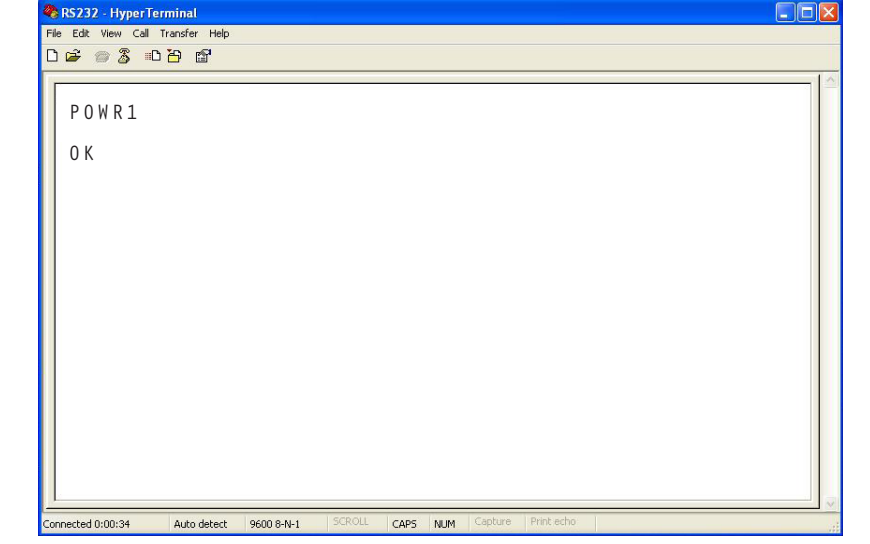

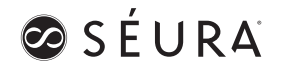

### Introduction

The Séura S1 Series LCD displays can be controlled with RS-232 commands from a host (computer, system controller such as Crestron, Control4, Savant, etc.). This document describes the details of this protocol.

### RS-232 Communication Protocol

This section describes the communication protocol used to control the Séura S1 Series remotely.

Note: Some commands will generate OSD feedback.

Note: IR Commands will generate serial feedback.

### Connect a Host to the S1

Connect the S1 to the host controller using a crossed (null modem) serial cable or a straight-through cable with a null modem adapter.

### Timing

General timing constraints:

- Wait 10 seconds after power ON command before sending next command.
- Wait for response (ACK message) before sending next command
- Minimum 2 seconds delay before resending a command if no response received.
- Minimum 500ms delay between commands.
- Minimum 5 seconds delay after sending 20 commands.

### Séura S1 RS-232 Protocol

Command Structure

A Séura S1 RS-232 command consists of a header, an identifier, an optional separator and value and a terminator.

A command shall contain no spaces between fields.

A command always begins with an "&" (ampersand, no quote marks).

A command is always 9 bytes long including the carriage return. If the value field uses less than 3 bytes the missing characters shall be filled with "\*" (asterisk, no quote marks).

### Command Structure

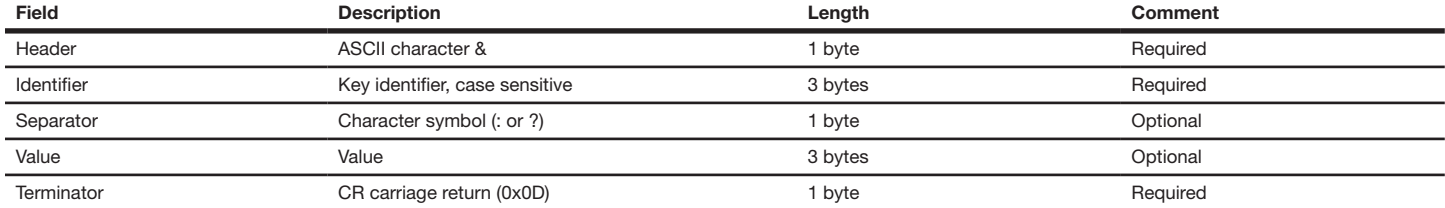

Examples for identifiers: PWR, BAS, SRC

Separators:

: (colon) Value change. Value given will replace existing value Example: &SRC:USB will change the input to USB ? (question mark) Get current value

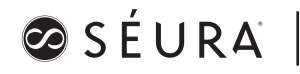

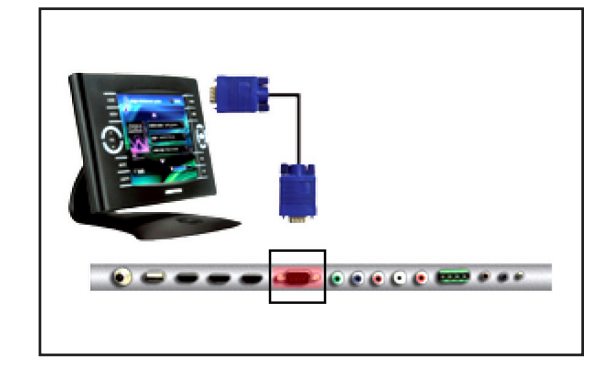

### Acknowledgement Structure

The S1 shall confirm each command it receives with an acknowledgement automatically. Acknowledgement is ON by default. Acknowledgement can be turned ON and OFF with the ECHO command.

An acknowledgement consists of a header, an identifier, a separator, a value and a terminator.

An acknowledgement always begins with a "%" (percent, no quote marks).

An acknowledgement is always 9 bytes long including the carriage return. If the value field uses less than 3 bytes the missing characters will be filled with "\*" (asterisk, no quote marks).

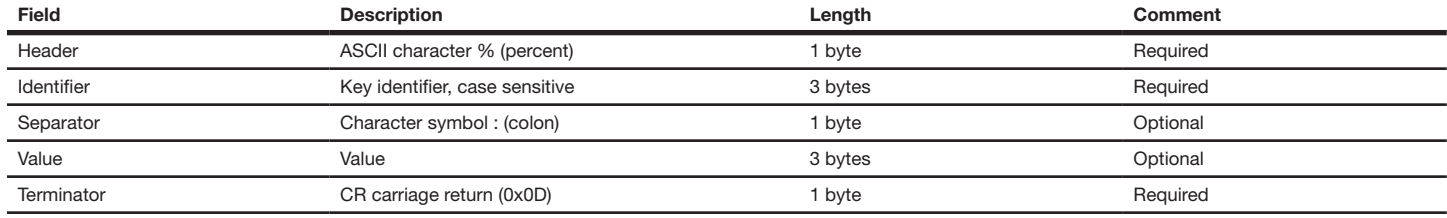

### Error Messages

Most acknowledgements return the actual value of the requested command. If the requested command is not valid an error message will be returned instead.

An error message always begins with an "!" (exclamation mark, no quote marks).

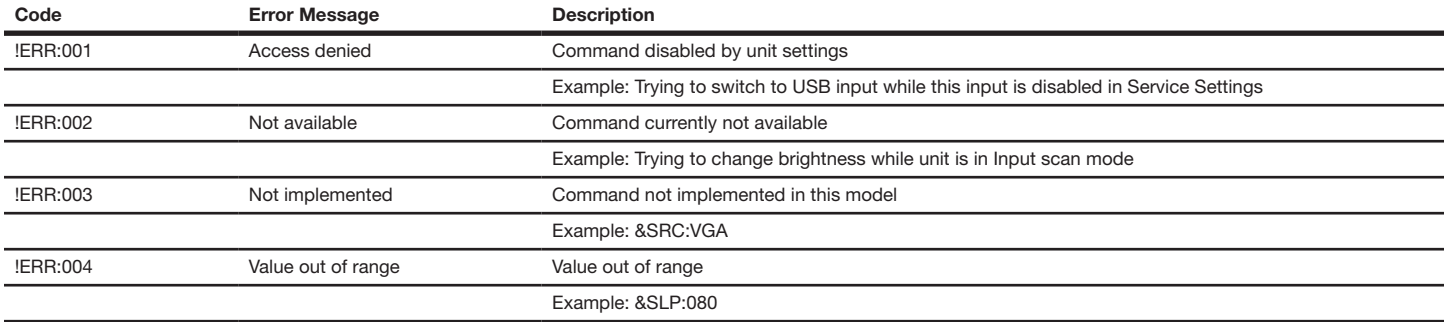

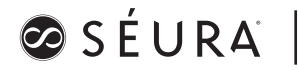

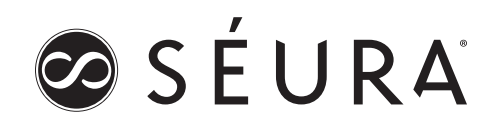

### RS-232 Examples

<CR> ASCII value carriage return, hex value 0x0D

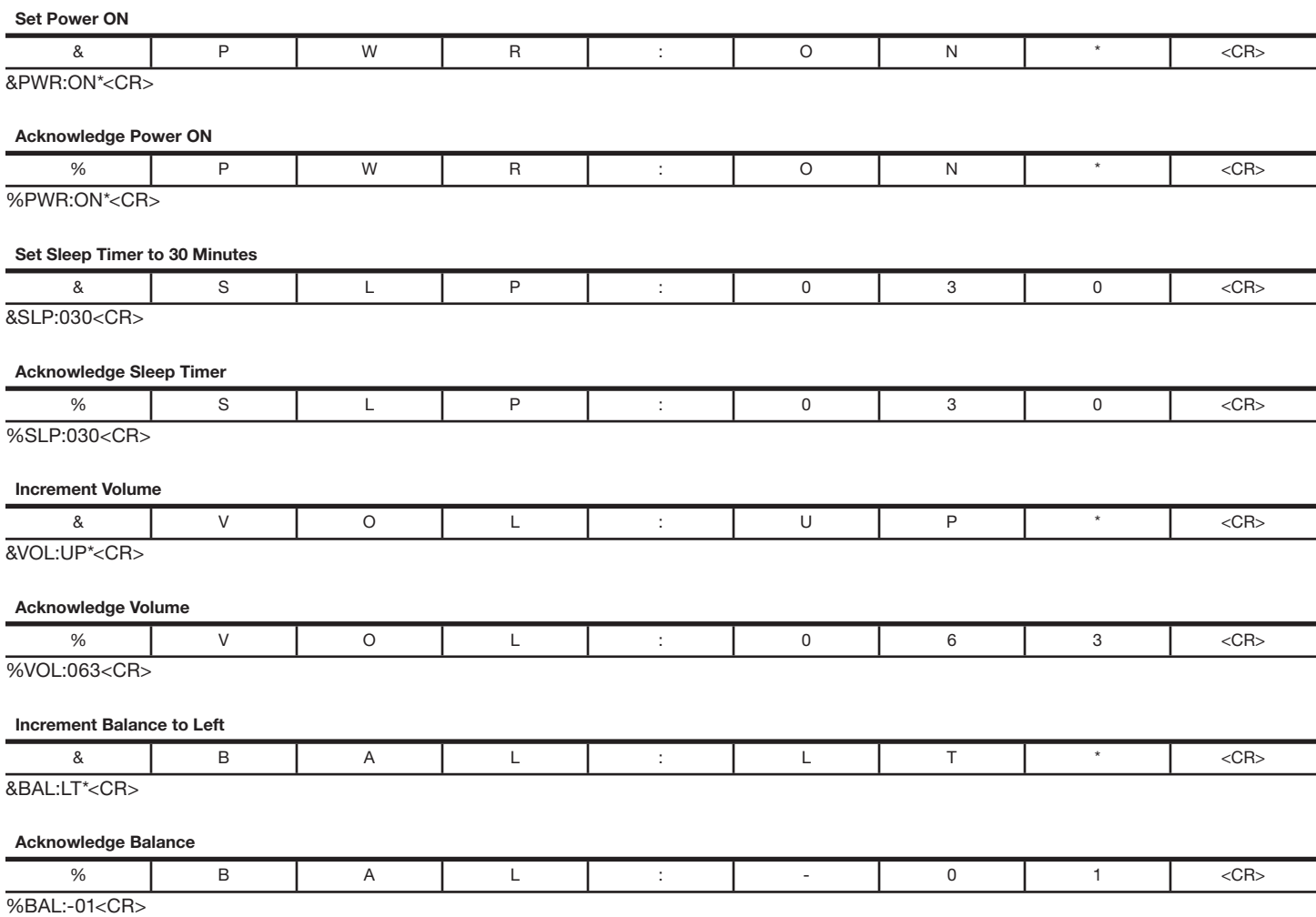

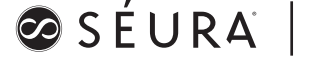

### APPLIES TO PREMIER™ SERIES S1 DISPLAYS

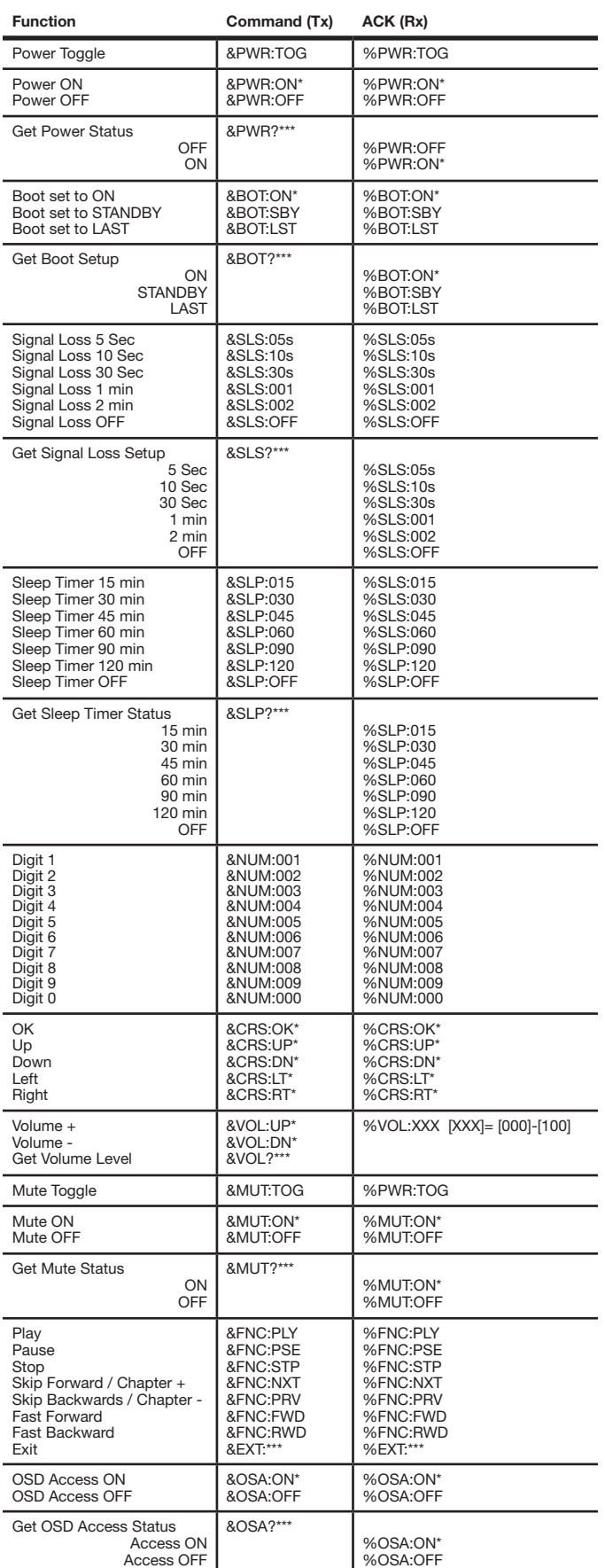

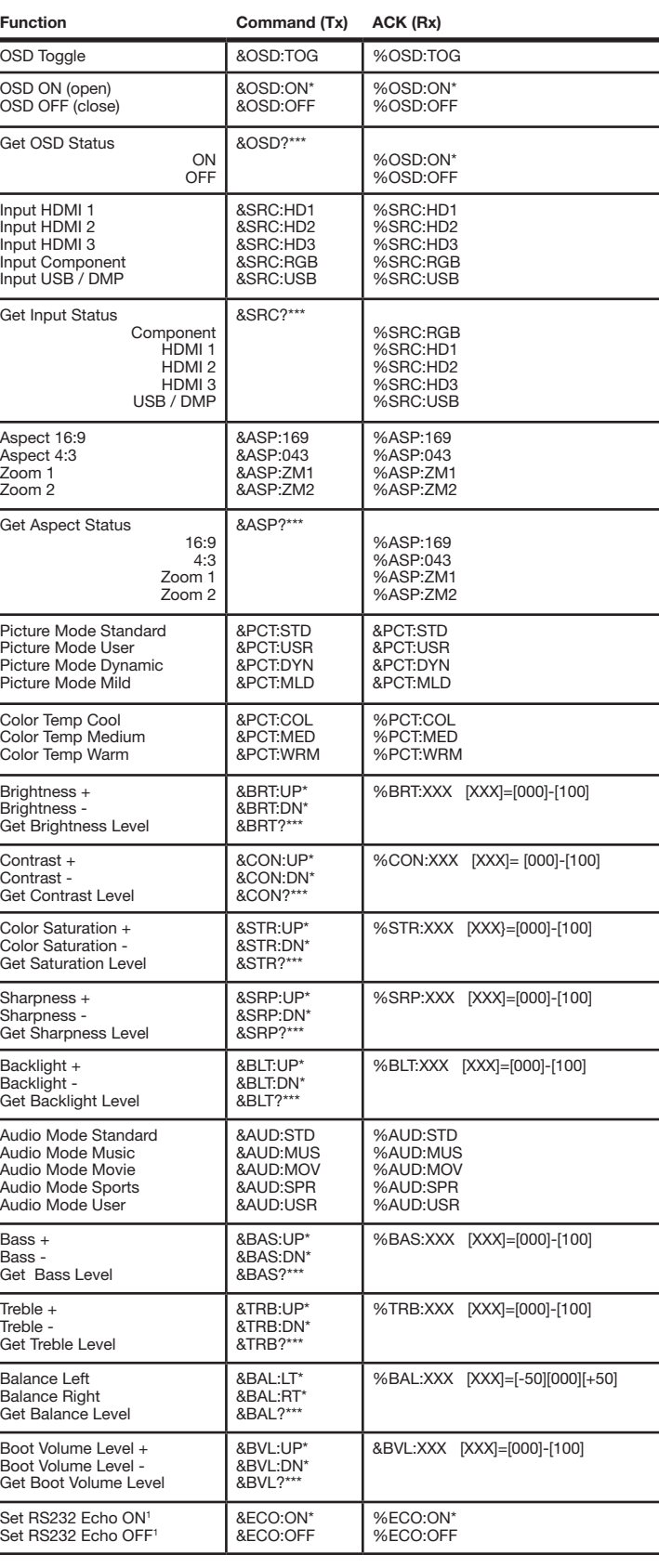

ØSÉURA

1 Echo-ON enables, Echo=OFF disables RS232 ACK messages

SÉURA |

page 10 of 10